<span id="page-0-3"></span>**type —** Display contents of a file

[Description](#page-0-0) [Quick start](#page-0-1) [Syntax](#page-0-2) [Options](#page-1-0) [Remarks and examples](#page-1-1) [Also see](#page-2-0)

# <span id="page-0-0"></span>**Description**

type lists the contents of a file stored on disk. This command is similar to the Windows type command and the Unix more(1) or  $pg(1)$  commands.

<span id="page-0-1"></span>In Stata for Mac and Stata for Unix, cat is a synonym for type.

## **Quick start**

```
Display contents of myfile.txt in the Results window
     type myfile.txt
```
As above, but display myfile.txt saved in \mydir\mysubdir using Stata for Windows type \mydir\mysubdir\myfile.txt

As above, but using Stata for Mac or Unix type ~ /mydir/mysubdir/myfile.txt

Display contents of my file.txt type "my file.txt"

```
Display the first 20 lines of myfile.txt
     type myfile.txt, lines(20)
```
## **Syntax**

 $type^{-}$   $\lceil \cdot \rceil$  *[filename](http://www.stata.com/manuals14/u11.pdf#u11.6Filenamingconventions)* $\lceil \cdot \rceil$  *f options*  $\lceil \cdot \rceil$ 

Note: Double quotes must be used to enclose *filename* if the name contains blanks.

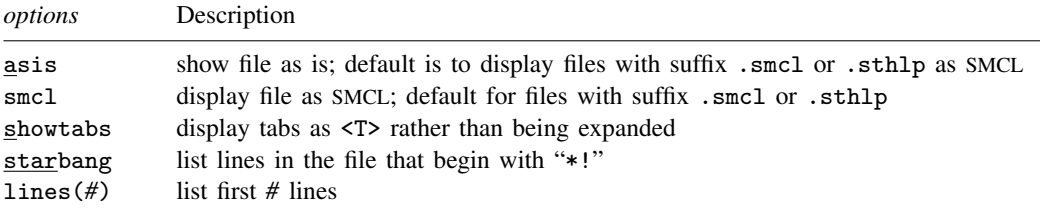

## <span id="page-1-0"></span>**Options**

- asis specifies that the file be shown exactly as it is. The default is to display files with the suffix .smcl or .sthlp as SMCL, meaning that the SMCL directives are interpreted and properly rendered. Thus type can be used to look at files created by the log using command.
- smcl specifies that the file be displayed as SMCL, meaning that the SMCL directives are interpreted and properly rendered. This is the default for files with the suffix .smcl or .sthlp.
- showtabs requests that any tabs be displayed as <T> rather than being expanded.
- starbang lists only the lines in the specified file that begin with the characters "\*!". Such comment lines are typically used to indicate the version number of ado-files, class files, etc. starbang may not be used with SMCL files.
- <span id="page-1-1"></span>lines(*#*) lists the first *#* lines of a file. lines() is ignored if the file is displayed as SMCL or if *#* is less than or equal to 0.

## **Remarks and examples [stata.com](http://stata.com)**

#### Example 1

We have raw data containing the level of Lake Victoria Nyanza and the number of sunspots during the years 1902–1921 stored in a file called sunspots.raw. We want to read this dataset into Stata by using infile, but we cannot remember the order in which we entered the variables. We can find out by using the type command:

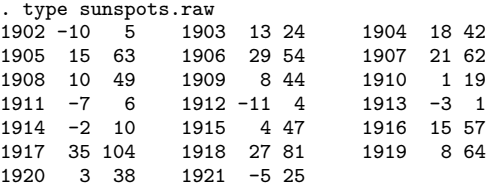

Looking at this output, we now remember that the variables are entered year, level, and number of sunspots. We can read this dataset by typing infile year level spots using sunspots.

If we wanted to see the tabs in sunspots.raw, we could type

. type sunspots.raw, showtabs 1902 -10 5<T>1903 13 24<T>1904 18 42 1905 15 63<T>1906 29 54<T>1907 21 62 1908 10 49<T>1909 8 44<T>1910<br>1911 -7 6<T>1912 -11 4<T>1913 6<T>1912 -11 4<T>1913 -3 1<br>10<T>1915 4 47<T>1916 15 57 1914 -2 10<T>1915 4 47<T>1916 15 57 1917 35 104<T>1918 27 81<T>1919<br>1920 3 38<T>1921 -5 25 1920 3 38<T>1921 -5 25

#### Example 2

In a previous Stata session, we typed log using myres and created myres.smcl, containing our results. We can use type to list the log:

```
. type myres.smcl
```

```
name: <unnamed>
       log: /work/peb/dof/myres.smcl
  log type: smcl
 opened on: 20 Jan 2015, 15:37:48
. use lbw
(Hosmer & Lemeshow data)
. logistic low age lwt i.race smoke ptl ht ui
Logistic regression \mu Number of obs = 189<br>LR chi2(8) = 33.22
                                                 LR chi2(8) = 33.22<br>Prob > chi2 = 0.0001Prob > chi2 = 0.0001<br>Pseudo R2 = 0.1416
Log likelihood = -100.724(output omitted )
. estat gof
Logistic model for low, goodness-of-fit test
 (output omitted )
. log close
      name: <unnamed>
       log: /work/peb/dof/myres.smcl
  log type: smcl
 closed on: 20 Jan 2015, 15:38:30
```
We could also use [view](http://www.stata.com/manuals14/rview.pdf#rview) to look at the log; see  $[R]$  view.

#### <span id="page-2-0"></span>**Also see**

- [D] [cd](http://www.stata.com/manuals14/dcd.pdf#dcd) Change directory
- [D] [copy](http://www.stata.com/manuals14/dcopy.pdf#dcopy) Copy file from disk or URL
- [D] [dir](http://www.stata.com/manuals14/ddir.pdf#ddir) Display filenames
- [D] [erase](http://www.stata.com/manuals14/derase.pdf#derase) Erase a disk file
- [D] [mkdir](http://www.stata.com/manuals14/dmkdir.pdf#dmkdir) Create directory
- [D] [rmdir](http://www.stata.com/manuals14/drmdir.pdf#drmdir) Remove directory
- [D] [shell](http://www.stata.com/manuals14/dshell.pdf#dshell) Temporarily invoke operating system
- [P] [viewsource](http://www.stata.com/manuals14/pviewsource.pdf#pviewsource) View source code
- [R] [translate](http://www.stata.com/manuals14/rtranslate.pdf#rtranslate) Print and translate logs
- $[R]$  [view](http://www.stata.com/manuals14/rview.pdf#rview) View files and logs
- [U[\] 11.6 Filenaming conventions](http://www.stata.com/manuals14/u11.pdf#u11.6Filenamingconventions)